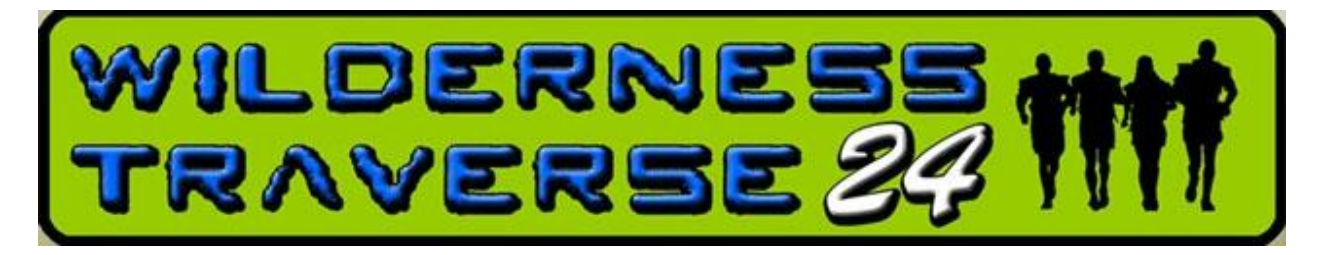

# **Race Communications Protocol for Emergencies and Non-Emergencies**

### **\*\*Please read in advance and add Race Phone Numbers to your Contacts.\*\***

#### **Emergency Services** – **911** (phone only, no text)

Contact 911 for serious, urgent emergencies, e.g. risk to life or limb. Phone/text WT Head of Safety for advice if unsure.

- **Important:** Immediately after reporting your emergency to 911, phone or text the WT Head of Safety since EMS may need assistance from organizers to locate and evacuate an injured racer.
- If you can, send a YB tracker Message to WT HQ so we can identify your exact location unless you are 100% certain your position is understood, e.g. a TA or a street address.

#### **WT Head of Safety - Graham Rupert - 416-560-8757** (phone or text)

Please contact WT Safety regarding medical concerns or questions, or for non-emergency injuries or illness. There is no penalty for asking a medical question.

### **WT HQ – Barb Campbell or Amber Panchyshyn, HQ Managers – 416-524-9565 (preferred)** or [info@wildernesstraverse.ca](mailto:info@wildernesstraverse.ca)

WT HQ is the Primary Contact for issues where you are not seeking medical assistance - also the backup contact if you are unable to reach WT Head of Safety.

Please notify WT HQ if your team is going to arrive at a CP after an Absolute Cut-off, if your team is dropping out, or if there is information about your condition or location that you think we should know.

#### **WT Race Director - Bob Miller – 416-735-4021**

Backup contact if you cannot reach other WT officials. Bob could answer an urgent question about rules during the race if you encounter an issue not addressed by the Competitor Instructions, WT Race Rules & Regulations (please read them!) or race volunteers.

\_\_\_\_\_\_\_\_\_\_\_\_\_\_\_\_\_\_\_\_\_\_\_\_\_\_\_\_\_\_\_\_\_\_\_\_\_\_\_\_\_\_\_\_\_\_\_\_\_\_\_\_\_\_\_\_\_\_\_\_\_\_\_\_\_\_\_\_\_\_\_\_\_\_\_\_\_\_\_\_\_\_\_\_\_\_\_

### **Try Your Cell Phone First**

We found cell signal on many parts of the race course. You can phone or text any number above except 911, which only accepts phone calls. The WT phone numbers are also printed on the Competitor Instructions.

# **Use YB Tracker if unable to use your phone**

The trackers use satellites so they should work almost anywhere if they can "see" the sky. If you send a Message to WT HQ, we can respond so please monitor your device. Send a quick YB Message any time you wish to communicate your location to WT officials, including after you have contacted 911.

The YBs have two types of outgoing communications: Messages and Alerts (using Alert button).

- Messages always go to Race HQ. Simple preset messages are built in or you can write a freeform text message. Your Message will include a link that shows your location to Race HQ.
- The YB Alert button is a quick way to tell organizers there is a serious emergency. Lift flap at bottom of the tracker and hold down the red Alert button for 5 seconds. Screen will say "Sending Alert". Note: It does not contact Emergency Services so if you have cell service, phone 911 instead if you need them. The Alert button sends only your team #, location and Alert status to the WT Head of Safety. If you can, follow up with a Yellowbrick Message with details of your situation.

It is possible for Race HQ to initiate communication with a team or to send a message to all teams. This is uncommon but if you hear a beep, check your tracker.

Trackers will beep and the screen will flash when a new message is received. The tracker will continue to beep every 30- 60 seconds until the message is acknowledged.

YB trackers are always turned on. "Deactivating" a tracker is like putting it into Airplane mode. Activating it allows it to track your route. Your tracker should be activated when you receive it but if you need to activate it, press the Left and Right arrows together, then press the Up arrow. Once your tracker is activated, don't deactivate it until you finish racing.

### **To Send a Message to HQ (this will include your location):**

- 1) Click OK button to bring up the Main Menu. Press OK to make Menu selections. Use Up/Down keys to scroll. Use the Left button as a "Back" key.
- 2) Select Messages. Select New Message.
- 3) **Option 1 - Freeform Text** Select Freetext. Use Left/Right/Up/Down buttons to move around keyboard and press OK to select a letter or space. When your message is written, press Go. Then press Send.

**Option 2 – Preset Messages:** Select Preset. Scroll through the list of Preset messages. (These may be helpful for answering questions.) Click OK to select a Preset Message, then press Send.

# **Using YB Trackers in the Race**

- 1) Select one teammate to carry the tracker and plan where it will go for all disciplines. Keep the antenna pointed up toward the sky (vertical or on an angle) and the device face pointed away from your body. Attach it tightly to the outside of your pack - maybe a shoulder strap - or place it in an outer pack pocket with its face pointed outward. Even in a pocket, please attach the tracker's case to your pack with a carabiner, straps or ties, and do not cover the tracker's face with anything more than a layer of pack fabric.
- 2) Don't bury the tracker deep in a dry bag while you paddle. Keep it in the correct position aimed at the sky, either on the outside of your pack as it sits in the boat or attached to your PFD. (But don't forget it on the next leg!)
- 3) Familiarize yourself with the tracker's function and with WT Communications Protocols by ensuring that all teammates read these instructions - twice!  $\odot$
- 4) Staff will activate your trackers before you get them. During the race, staff will reactivate trackers if necessary.

#### **Please carry this with you during the race.**